## **ANIMASI INTERAKTIF PEMBELAJARAN SHALAT MENGGUNAKAN METODE MULTIMEDIA DEVELOPMENT LIFE CYCLE PADA RA AT-TAUFIQ CIKARANG**

## **Yulihani1; Siti Masturoh2; Agung Fazriansyah3; Ahmad Hafidzul Kahfi<sup>4</sup>**

1,2,4Program Studi Sistem Informasi 1,2,4Sekolah Tinggi Manajemen Informatika dan Komputer Nusa Mandiri 1,2,4www.nusamandiri.ac.id yulihani11@gmail.com, siti.uro@nusamandiri.ac.id, ahmad.azx@nusamandiri.ac.id

> Program Studi Teknologi Komputer Universitas Bina Sarana Informatika www.bsi.ac.id agung.fzr@bsi.ac.id

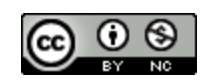

*Abstract— Prayer is an obligation for every people who embrace Islam. so important that it must be applied at the earliest possible age so that one day after becoming an adult can get used to the obligation to pray. Current technological advances have made all fields disruptive, especially in terms of education. In this case the school must be able to align the education system with the current information technology. Prayer education that has been applied to RA At-Taufiq Cikarang, still uses conventional methods, namely without the help of electronic multimedia such as animation with sound and images to add interesting learning while in class. Therefore the writer makes an animation design that can help schools in learning. This animation design uses the Multimedia Developement Life Cycle (MDLC) method and is implemented with Adobe Flash CS6. In this case the teacher can more easily convey the picture of the practice of prayer and students can be more eager to learn because of the animated images and sounds in class.*

*Keywords: Interactive Animation, Five-Time Prayer Learning, Multimedia Development Life Cycle (MDLC).*

**Abstrak**— Shalat merupakan kewajiban setiap umat yang memeluk agama islam. begitu pentingnya hingga harus diterapkan pada usia sedini mungkin agar kelak setelah dewasa dapat terbiasa dengan kewajiban shalat. kemajuan teknologi saat ini membuat segala bidang mengalami disruptif khususnya penidikan. Dalam hal ini sekolah harus mampu menyelaraskan sistem pendidikan dengan teknologi informasi yang ada saat ini. pendidikan shalat yang sudah diterapkan pada RA At-Taufiq Cikarang, masih menggunakan cara konvensional yaitu dengan tanpa bantuan multimedia eletronik seperti animasi yang disertai suara dan gambar untuk menambah menarik pembelajaran saat berada dikelas. Maka dari itu penulis membuat rancangan animasi yang dapat membantu sekolah dalam pembelajaran. Perancangan animasi ini menggunakan metode *Multimedia Developement Life Cycle* (MDLC) serta diimplementasikan dengan Adobe Flash CS6. Dalam hal ini guru bisa lebih mudah dalam menyampaikan gambaran praktik shalat dan murid dapat lebih semangat belajar dikarenakan adanya animasi gambar dan suara dikelas.

**Kata kunci**: Animasi Interaktif, Pembelajaran Shalat Lima Waktu, *Multimedia Development Life Cycle* (MDLC).

## **PENDAHULUAN**

Perkembangan teknologi yang pesat mempengaruhi peran sebuah komputer itu sendiri. Pada awalnya penggunaaan komputer hanya difokuskan pada proses pengolahan data, namun seiring dengan kemajuan teknologi saat ini penggunaan komputer tidak hanya terfokus pada

pengolahan data saja, tetapi juga dijadikan sebagai media informasi dalam berbagai bidang salah satunya adalah bidang pendidikan (Destiana & Rosid, 2015).

Pendidikan, khususnya pendidikan agama bagi umat manusia di dunia ini sangat mutlak. Diperlukan sepanjang hayat karena tanpa pendidikan, manusia mustahil dapat berkembang sejalan dengan watak, bakat dan potensi yang dimilikinya untuk maju.

Dalam dunia pendidikan suatu metode<br>ajaran dapat dihadirkan dengan pembelajaran menggunakan alat peraga pembelajaran atau sering dikenal media pembelajaran (Ariyati & Misriati, 2016). Media pembelajaran interaktif dipandang perlu, mengingat kelebihan dari media pembelajaran interaktif dapat berinteraksi secara lebih luas (Mustika, Pratiwi, & Maissy, 2017).

membahas mengenai pembelajaran animasi interaktif telah banyak dilakukan sebelumnya oleh beberapa peneliti dalam berbagai macam kasus, seperti pembuatan media pembelajaran interaktif sholat fardhu lima waktu (Kinasih & Prabowo, 2013), pengembangan sistem multimedia pembelajaran iqro' menggunakan metode *luther* (Adhayani & Tresnawati, 2015), implementasi *multimedia development life cycle* pada aplikasi pengenalan lagu anak-anak berbasis multimedia (Nurajizah, 2016), pengembangan aplikasi tata cara wudhu dan shalat untuk anak menggunakan sistem multimedia (Tresnawati & Fadzilatunnisa, 2015), teknologi media pembelajaran sejarah melalui pemanfaatan multimedia animasi interaktif (Putra, 2013) dan perancangan animasi interaktif belajar mengenal huruf hijaiyah pada TKQ Al-Khoiriyah (Rosmaidah & Destiana, 2017)

Metode yang digunakan dalam pengembangan perangkat lunak yaitu metode *Multimedia Development Life Cycle* yang terdiri dari 6 tahapan yaitu konsep, perancangan, pengumpulan bahan, pembuatan, pengujian dan distribusi.

Tujuan penelitian ini adalah membuat animasi interaktif pembelajaran shalat 5 waktu dengan menggunakan metode MDLC. Manfaat yang diharapkan adalah media pembelajaran ini dapat menjadi alat bantu dalam proses pembelajaran tentang shalat 5 waktu.

## **BAHAN DAN METODE**

## **A. Teknik Pengumpulan Data**

1. Observasi

Pada metode ini dilakukan pengamatan proses belajar mengajar secara langsung pada Sekolah RA At-Taufiq Cikarang.

2. Wawancara

Dalam hal ini dilakukan wawancara langsung dengan Kepala sekolah, guru-guru dan orangtua siswa disekolah RA At-Taufiq Cikarang.

3. Studi Pustaka

Pada metode ini penulis mempelajari bukubuku, artikel, jurnal termasuk data-data yang berasal dari internet yang berkaitan dengan animasi interaktif, dan informasi tentang Sekolah RA At-Taufiq Cikarang.

## **B. Model Pengembangan Sistem**

Pengembangan perangkat lunak untuk implementasi dalam penelitian ini menggunakan metode *Multimedia Development Life Cycle* (Nurajizah, 2016), yang terdiri dari 6 tahapan yaitu:

1. Konsep (*Concept*)

Tahap konsep merupakan tahap awal dalam siklus MDLC. Pada tahap konsep, dimulai dengan menentukan tujuan pembuatan apliaksi serta menentukan pengguna aplikasi tersebut. Pada penelitian ini, tujuan pembuatan aplikasi adalah membantu anakanak dalam belajar mengenal tata cara shalat menggunakan sebuah aplikasi multimedia.

2. Perancangan (*Desain*)

Konsep yang sudah matang akan memudahkan dalam menggambarkan apa yang harus dilakukan. Tujuan dari tahap perancangan adalah membuat spesifikasi secara terperinci mengenai arsitektur proyek, tampilan dan kebutuhan material proyek, serta gaya. Tahap ini menggunakan *storyboard* untuk menggambarkan rangkaian cerita atau deskripsi tiap scene sehingga dapat dimengerti oleh pengguna, dengan mencantumkan semua objek multimedia dan tautan ke *scene* lain (Atmojo & Amelia, 2018).

- 3. Pengumpulan Bahan (*Material Collecting*) *Material Collecting* adalah tahap pengumpulan bahan yang sesuai dengan kebutuhan (Faizal, Nurhasanah, & Rahmawati, 2019). Bahanbahan tersebut antara lain gambar, foto, animasi, video, audio, serta teks baik yang sudah jadi ataupun yang masih perlu dimodifikasi sesuai dengan kebutuhan yang ada. Bahan-bahan tersebut dapat diperoleh secara gratis atau dengan pemesanan kepada pihak lain sesuai dengan rancangan yang telah dibuat pada tahap sebelumnya.
- 4. Pembuatan (*Assembly*) Tahap assembly adalah tahap pembuatan keseluruhan bahan multimedia. Aplikasi yang akan dibuat didasarkan pada tahap design, seperti storyboard. Tahap ini biasanya menggunakan perangkat lunak, seperti *Adobe Flash*.
- 5. Pengujian (*Testing*)

Pengujian dilakukan untuk memastikan bahwa hasil pembuatan aplikasi multimedia sesuai dengan rencana. Ada dua jenis pengujian yang digunakan, yaitu pengujian alpha dan pengujian beta. Pengujian alpha seperti menampilkan tiap halaman, fungsi tombol serta suara yang dihasilkan. Jika ada

## **INTI NUSA MANDIRI**

## DOI: [https://doi.org/](https://doi.org/10.33480/techno.v16i2.642)10.33480/inti.v14i2.1106

malfunction maka aplikasi akan segera diperbaiki. Jika telah lolos dalam pengujian alpha maka akan dilanjutkan dengan pengujian beta. Pengujian beta adalah pengujian yang dilakukan oleh pengguna, dengan membuat kuisioner tentang aplikasi yang dibuat.

6. Distribusi (*Distribution*)

Tahap ini adalah tahap terakhir dalam siklus pengembangan multimedia. Pendistribusian dapat dilakukan setelah aplikasi dinyatakan layak pakai. Pada tahap ini, aplikasi akan disimpan dalam suatu media penyimpanan seperti CD, perangkat mobile atau situds web. Jika media penyimpanan tidak cukup untuk menampung aplikasinya, kompresi terhadap aplikasi tersebut akan dilakukan. Tahap evaluasi termasuk ke dalam tahap ini. Adanya evaluasi sangat dibutuhkan untuk pengembangan produk yang sudah dibuat sebelumnya agar menjadi lebih baik.

#### **HASIL DAN PEMBAHASAN**

## **A. Tahap Konsep (***Concept***)**

Dalam tahapan ini ada beberapa tahap yang perlu diperhatikan, antara lain:

- 1. Menentukan tujuan pembuatan animasi interaktif pembelajaran shalat yaitu untuk mempermudah siswa/siswi RA At-Taufiq Cikarang memahami materi yang disampaikan sehingga mereka mudah menghafal dan aktif dalam memperaktekkan shalat nya tidak hanya pada saat belajar dikelas tetapi pada kehidupan sehari-hari.
- 2. Animasi interaktif pembelajaran shalat ini merupakan media pembelajaran yang harus disampaikan sejak dini karena shalat fardhu lima waktu itu wajib bagi umat muslim (beragama islam) untuk dilaksanakan dalam kehidupan sehari-hari.

## **B. Tahap Perancangan (Desain)**

Pada tahapan ini dibuat spesifikasi aplikasi secara rinci dalam sebuah perancangan aplikasi. Dimana pembuatannya disesuaikan berdasarkan pada perancangan *use case, storyboard, state transition diagram* dan *user interface*.

1. Diagram *Use Case* 

Diagram *use case* di buat berdasarkan skenario yang dilakukan pengguna ketika menggunakan fungsi sistem, berikut adalah *use case* diagram:

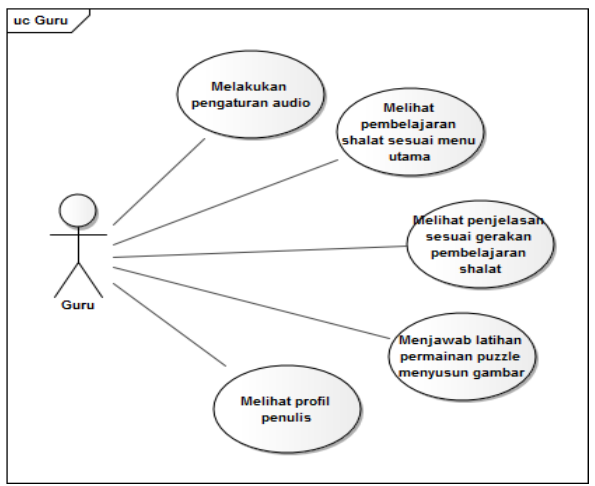

Sumber: (Yulihani, Masturoh, Fazriansyah, & Kahfi, 2019)

Gambar 1. Diagram *Use Case* Skenario Pengguna Guru

## 2. Perancangan *Storyboard*

*Storyboard* merupakan serangkaian sketsa yang menggambarkan suatu urutan bagian yang digunakan dalam sebuah film (Ariyati & Misriati, 2016), karena dalam *storyboard* ini digambarkan mengenai elemen-elemen apa saja yang digunakan dalam setiap rancangan layar yang akan dibangun.

Berikut ini adalah gambaran dari *storyboard menu opening* seperti yang dijelaskan pada tabel dibawah ini:

Tabel 1*. Storyboard Menu Opening*

| Ketika<br>program<br>kali<br>pertama                                                                                                    | Gambar | Music:<br>Education. |
|----------------------------------------------------------------------------------------------------|--------|----------------------|
| dijalankan, akan<br>tampil maka akan<br>muncul<br>animasi                                                                                                    | Masuk  | mp3<br>Click.mp3     |
| pembuka sebelum<br>masuk ke<br>menu<br>utama. Didalamnya<br>terdapat dua (2)<br>pilihan menu jika<br>dipilih<br>tombol<br>Masuk maka masuk<br>ke menu utama. Jika<br>pilih tombol Keluar<br>maka akan keluar<br>dari program. Dan<br>terdapat<br>fitur | Keuar  |                      |
| gambar bergerak.<br>$Cumbon$ , $Wulbon$ $etal$ , $2010$                                                                                                    |        |                      |

Sumber: (Yulihani et al., 2019)

Berikut ini adalah gambaran dari *storyboard* menu utama seperti yang dijelaskan pada tabel dibawah ini:

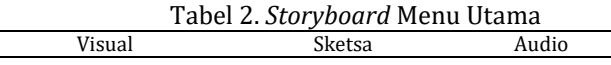

## **VOL. 14. NO. 2 FEBRUARI 2020 P-ISSN: 0216-6933 | E-ISSN: 2685-807X**

# **INTI NUSA MANDIRI**

DOI: [https://doi.org/](https://doi.org/10.33480/techno.v16i2.642)10.33480/inti.v14i2.1106

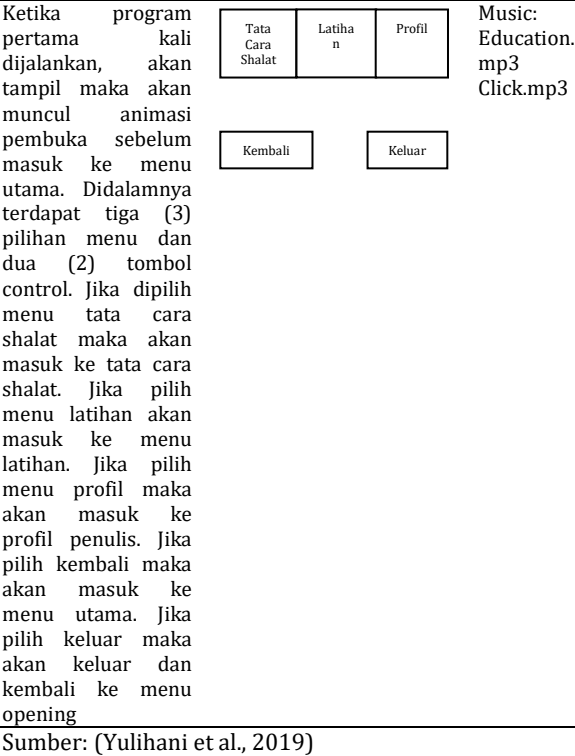

Berikut ini adalah gambaran dari *storyboard* menu tata cara shalat seperti yang dijelaskan pada tabel dibawah ini:

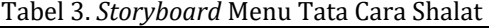

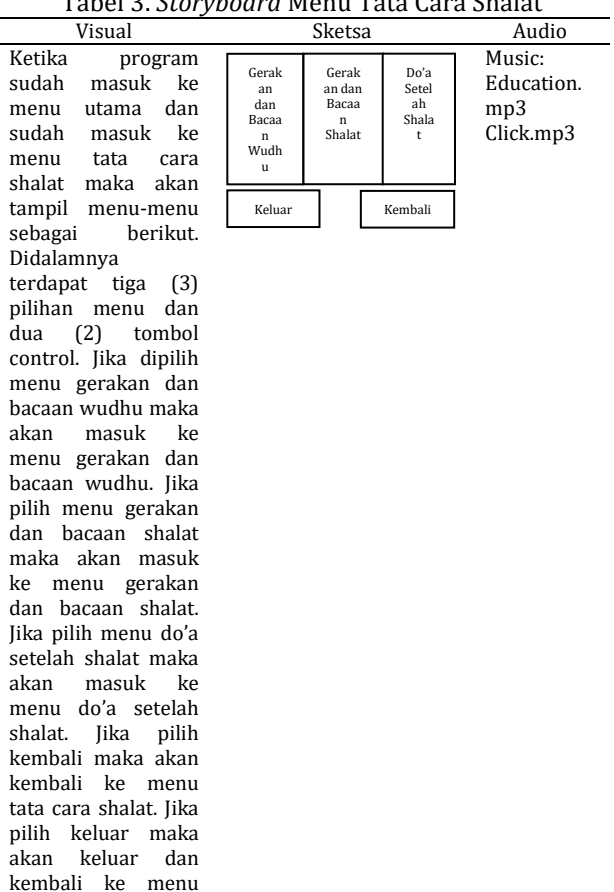

opening Sumber: (Yulihani et al., 2019)

3. *State Transition Diagram*

*State Transition Diagram* adalah suatu pemodelan peralatan (*modeling tool*) yang menggambarkan sifat ketergantungan terhadap suatu sistem waktu nyata (*real time system*), dan tampilan tatap muka (*interface*) pada sistem aktif (*online system*). Pemodelan ini juga penulis gunakan dalam menjelaskan aluralur dari aplikasi yang penulis rancang.

a. *Scene* Menu Utama

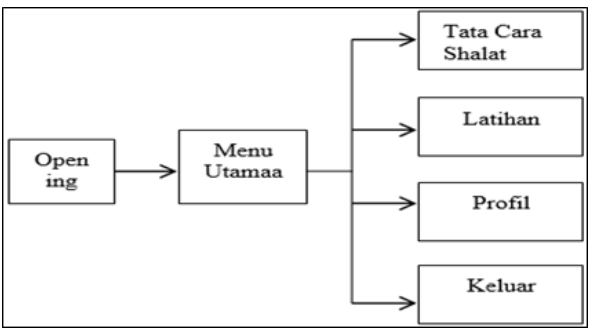

Sumber: (Yulihani et al., 2019)

Gambar 2. *State Transition Diagram* Menu Utama

Menggambarkan menu awal aplikasi dimana pertama kali *user* akan menemui *opening* dengan sebuah stombol masuk, lalu akan masuk ke menu utama yang terdapat empat tombol menu yang ada ditampilan menu uatama, yaitu menu tata cara shalat, latihan, profil dan terdapat tombol keluar.

*b. Scene Tata Cara Shalat*

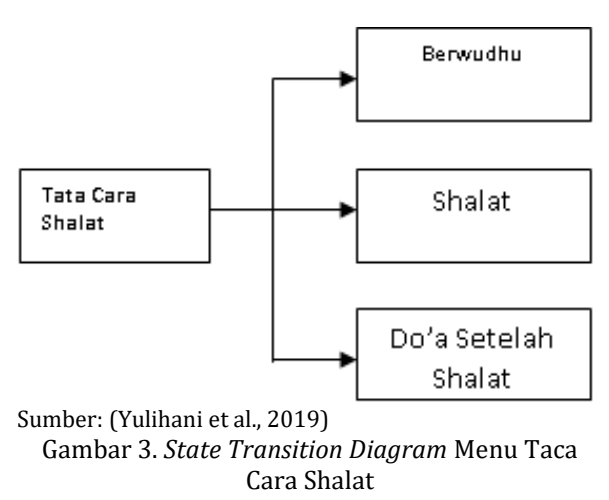

Pada *scene* ini menggambarkan bahwa pada menu tata cara shalat terdapat tombol menu, yaitu tombol berwudhu, tombol shalat, tombol do'a setelah shalat, tombol kembali dan tombol keluar.

## **INTI NUSA MANDIRI** DOI: [https://doi.org/](https://doi.org/10.33480/techno.v16i2.642)10.33480/inti.v14i2.1106

## 4. *User Interface*

Setelah perancangan *state transition*, tahap berikutnya adalah perancangan *user interface*. Dimana tahap ini menjadi hal yang amat penting dalam pembuatan multimedia pembelajaran interaktif, dibutuhkan sebuah *interface* yang komunikatif dan *user friendly*.

Tampilan *user interface* multimedia pembelajaran ini antara lain:

a. Tampilan Menu *Opening*

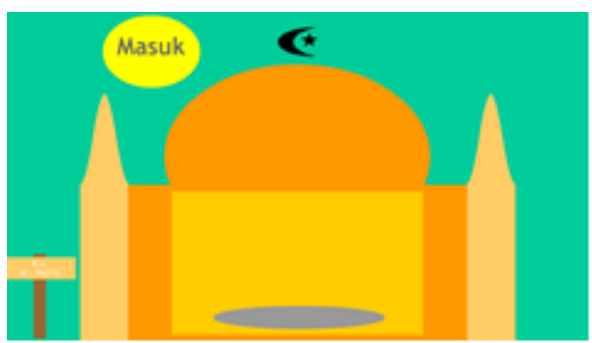

Sumber: (Yulihani et al., 2019) Gambar 4. Tampilan Menu *Opening*

Menu *Opening* dimana akan menampilkan menu awal, karena menu opening ini bergerak, pertama menampilkan "Selamat Datang" kemudian menampilkan "Animasi Tata cara Shalat" kemudian "Assalamu'alaikum" dan terahir menampilkan menu seperti gambar diatas, dimana ada tombol "Masuk". Ketika klik tombol masuk maka akan masuk kedalam menu utama.

## b. Tampilan Menu utama

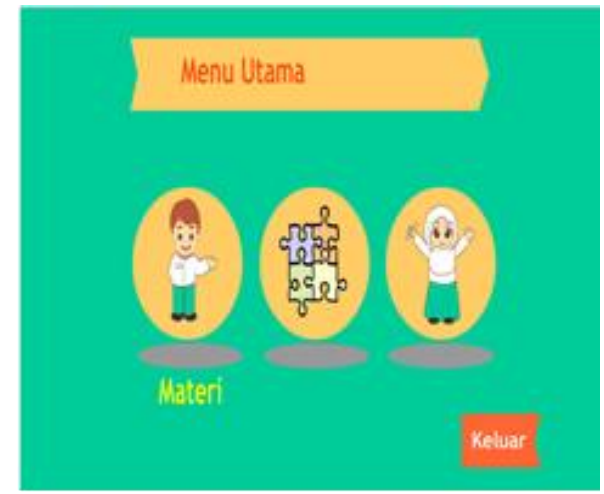

Sumber: (Yulihani et al., 2019) Gambar 5. Tampilan Menu utama

Tampilan menu utama untuk menampilkan menu utama dimana ada pilihan, Materi, Profil dan Latihan. Ketika mouse digeserkan ke arah gambar maka akan muncul nama, seperti contoh gambar diatas, misalkan maouse diarahkan ke gambar anak laki-laki maka akan ada keterangan dibawah yaitu Materi, begitupun selanjutnya.

c. Tampilan Menu utama

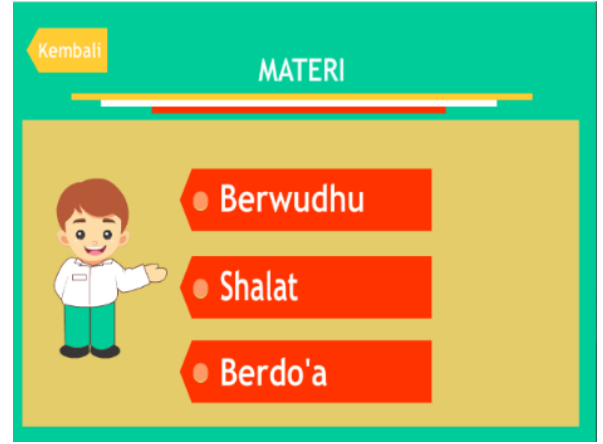

Sumber: (Yulihani et al., 2019) Gambar 6. Tampilan Menu Materi

Ketika memilih menu materi, maka akan menampilkan tiga menu yaitu Berwudhu, Shalat dan Berdo'a. Misalkan pilih berwudhu maka akan menampilkan menu berwudhu.

## **C. Pengumpulan Bahan (***Material Collecting***).**

Pada tahap ini, bahan-bahan penunjang pembuatan animasi interaktif pembelajaran shalat berupa gambar-gambar gerakan shalat video berwudhu mulai dari gambar gerakan shalat dari shalat subuh, dzuhur, ashar, maghrib dan isya, gerakan berwudhu dan foto profil penulis. Konten tersebut mengambil gambar dari siswa RA At-Taufiq, sedangkan untuk *background* gambar yang dibuat sendiri oleh penulis dari program tersebut. Gambar yang telah dibuat kemudian dimodifikasi kembali dengan perangkat lunak pengolah gambar untuk mendapatkan hasil yang diinginkan. *Backsound* atau *audio* yang digunakan yaitu *littleidea* yang diunduh melalui *www.bensound.com* dan *backsound* yang digunakan untuk *button* adalah *click2* yang diunduh melalui *soundbible.com*. untuk video yang digunakan merupakan video yang telah dibuat oleh penulis melaui observasi langsung ke sekolah RA At-Taufiq. Bahan-bahan yang ada tidak selalu bahan yang sudah jadi tetapi ada juga bahan yang harus dibuat atau dimodifikasi sesuai kebutuhan.

## **D. Pembuatan (***Assembly***)**

Pembuatan aplikasi interaktif media pembelajaran shalat dilakukan dengan membuat setiap *frame*, *layer* dan *script*, dimulai dari *frame* awal lalu dilanjutkan ke *frame-frame* sesuai dengan tombol yang ditekan dan halaman yang dituju.

## **E. Pengujian (***Testing***)**

Aplikasi yang dibuat, selanjutnya diuji melalui teknik pengujian perangkat lunak yang meliputi pengujian *white box* dan *black box*.

*1. White Box*

*White box testing* adalah cara pengujian dengan melihat ke dalam modul untuk meneliti kode-kode program yang ada, dan menganalisis apakah ada kesalahan atau tidak (Destiana & Rosid, 2015).<br>Dengan

menggunakan *white box*, perekayasaan sistem dapat melakukan *test case* yang dapat:

- a. Memberikan jaminan bahwa semua jalur independen pada suatu modul telah digunakan paling tidak satu kali.
- b. Menggunakan semua keputusan logis pada sisi *true* dan *false*
- c. Mengeksekusi semua *loop* (perulangan) pada batasan mereka dan pada batas operasional pengguna aplikasi.

Dalam hal ini, pengujian tidak dilakukan terhadap keseluruhan program secara utuh namun, dilakukan sampel pengujian terhadap menu tertentu yang dijalankan. Sebagai contoh akan dibahas pengujian terhadap menu utama. Secara garis besar algoritma dari menu utama adalah sebagai berikut:

- a. Jika pilih tombol materi maka akan tampil menu materi shalat.
- b. Jika pilih tombol latihan maka akan tampil menu latihan
- c. Jika pilih tombol profil maka akan tampil menu profil.
- d. Jika pilih tombol keluar maka akan keluar dari tampilan menu utama.

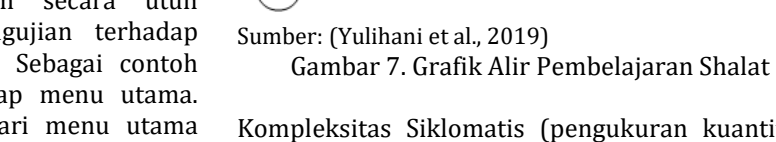

Kompleksitas Siklomatis (pengukuran kuantitatif terhadap kompleksitas suatu program) dari grafik alir dapat diperoleh dengan perhitungan:

() = − + 2 …………………………………………. {1)

Keterangan:

 $E$  = Jumlah edge grafik alir yang ditandakan dengan gambar panah

N = Jumlah simpul grafik alir yang ditandakan dengan gambar lingkaran

V(G) = Besaran kuantitatif terhadap cyclomatic complexcity

Sehingga kompleksitas siklomatisnya

 $V(G) = 30 - 20 + 2 = 12$ 

Basis set yang dihasilkan dari jalur independen secara linier adalah jalur sebagai berikut:

1.  $1 - 2 - 3 - 8 - 10 - 14 - 16 - 6 - 7$ 

- 2.  $1 2 3 4 18 6 7$
- 3.  $1 2 3 5 9 12 19 6 7$
- 4. 1 2 3 5 6 7
- 5.  $1 2 3 5 6 2$
- 6.  $1 2 3 5 9 12 19 2$
- 7.  $1 2 3 4 18 2$
- 8.  $1 2 3 8 10 14 16 2$
- 9.  $1 2 3 8 10 11 14 15 16 17 6 -$ 7
- 10.  $1 2 3 4 5 9 12 13 19 20 6 7$
- 11.  $1 2 3 8 10 11 14 15 16 17 2$
- 12.  $1 2 3 4 5 9 12 13 19 20 2$

 $\mathbf 1$ 

 $\overline{2}$ 

٠,  $10$  $\mathbf{1}^{\prime}$ 16 15 11  $\overline{4}$ 18 1s 20

# **INTI NUSA MANDIRI**

## DOI: [https://doi.org/](https://doi.org/10.33480/techno.v16i2.642)10.33480/inti.v14i2.1106

## *13. Black Box*

*INPUT/E*

stop();

function

void{

Clip(root).

ama"); }

stop();

ntListener

seEvent):v

function

function

 $Listener(N)$ 

quit1);

quit2);

stop();

stopButton.addE ventListener(Mo useEvent.CLICK, onStopClick); function onStopClick(eve

}

}

}

quit3); function

Tombol Masuk

Tombol Keluar

Tombol On/Off

Dalam penguj memastikan bahw menjalankan pros *output* sesuai deng HASIL

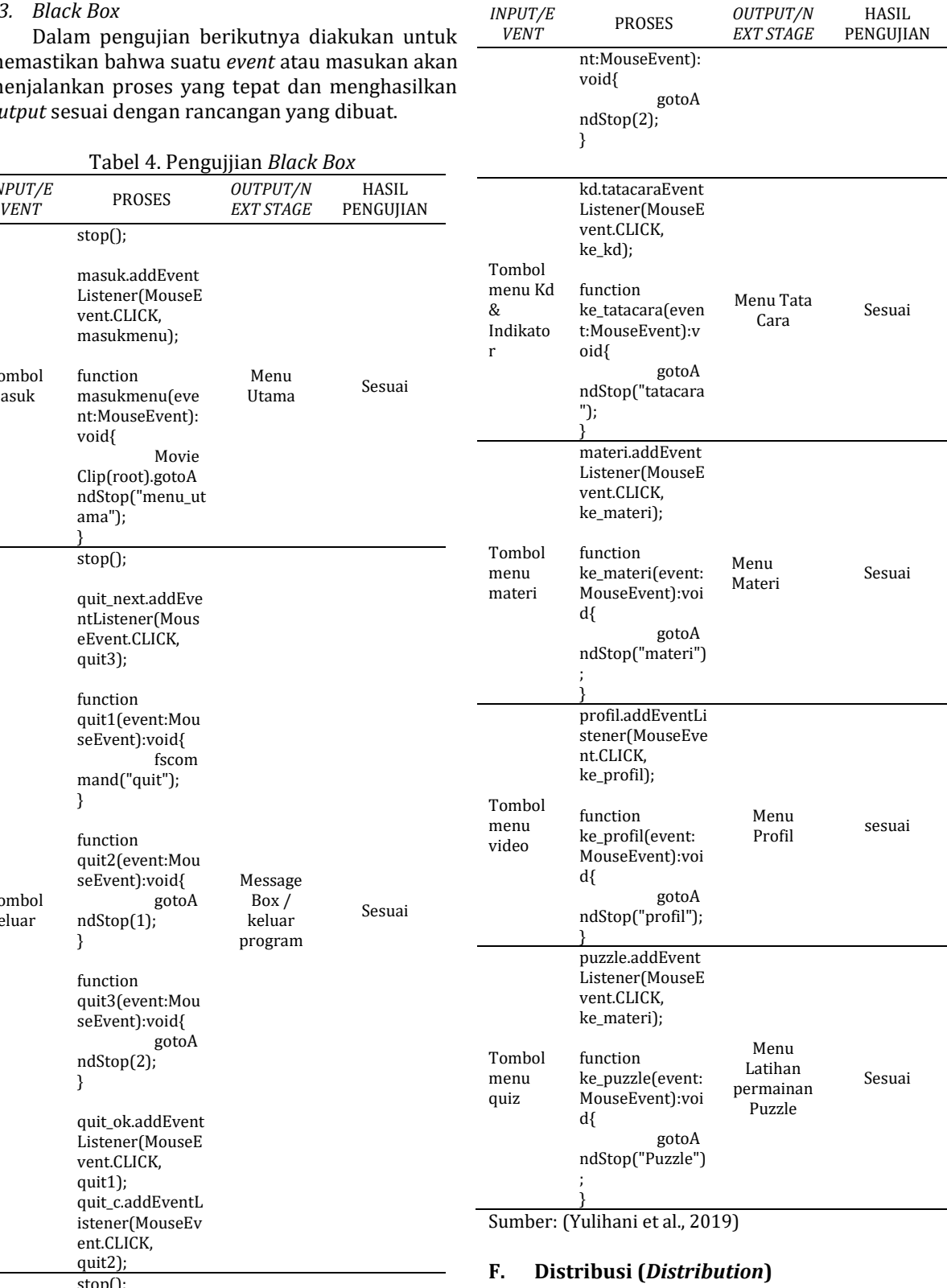

Tahap distribusi adalah tahap dimana aplikasi disimpan dalam suatu media penyimpanan, seperti *hardisk*, *flashdisk* dan *CD*. Distribusi merupakan tahap akhir dimana media penyimpanan tersebut telah siap untuk dioperasikan maupun digandakan untuk dipublikasikan (Mustika et al., 2017). Aplikasi interaktif media pembelajaran shalat

On/off suara

Sesuai

dibuat dengan menggunakan *Adobe Flash Professional CS6* dengan *ActionScript 3.0*, dimana file proyek disimpan dalam bentuk \*.fla (flash CS6 document). Setelah proyek selesai dibuat, aplikasi di-export menjadi file \*.exe, agar aplikasi tersebut dapat dijalankan dengan mudah diperangkat komputer.

## **KESIMPULAN**

Setelah penulis menganalisa dan menguraikan seluruh pembahasan maka dapat disimpulkan bahwa metode pembelajaran berbasis multimedia interaktif ini sangat bermanfaat karena dapat memudahkan siswa dalam memahami dan mencerna pembelajaran shalat serta menambah minat belajar siswa dan mempraktikannya. Selain itu aplikasi multimedia interaktif ini bersifat *user friendly* karena mudah untuk digunakan oleh pengguna. Dengan adanya aplikasi multimedia interatif ini dapat menjadi motivasi bagi sekolah khususnya para guru agar selalu berinovasi dan kreatif dalam menyajikan dan menyampaikan materi pembelajaran.

#### **REFERENSI**

- Adhayani, A., & Tresnawati, D. (2015). PENGEMBANGAN SISTEM MULTIMEDIA PEMBELAJARAN IQRO' MENGGUNAKAN METODE LUTHER. *Jurnal Algoritma*, *12*(1), 1– 7.
- Ariyati, S., & Misriati, T. (2016). PERANCANGAN ANIMASI INTERAKTIF PEMBELAJARAN ASMAUL HUSNA. *Jurnal Teknik Komputer*, *II*(1), 116–121.
- Atmojo, W. T., & Amelia, M. F. (2018). Pengenalan Perusahaan Berbasis Animasi Pada CV Dhifarindo Global Dengan Metode Multimedia Development Life Cycle. *Jurnal Inovasi Informatika*, *3*(2), 33–42. Retrieved from http://jurnalpradita.com/index.php/jii/articl e/view/58
- Destiana, H., & Rosid, A. (2015). PEMBELAJARAN BACAAN SHOLAT LIMA WAKTU BERBASIS ANIMASI INTERAKTIF. *Paradigma*, *XVII*(2), 59–68.
- Faizal, I. M., Nurhasanah, N., & Rahmawati, E.

## DOI: [https://doi.org/](https://doi.org/10.33480/techno.v16i2.642)10.33480/inti.v14i2.1106

(2019). DIGITALISASI PERMAINAN TRADISIONAL GALAH MELALUI MEDIA GAME. *INTEGRATED (Journal of Information Technology and Vocational Education)*, *1*(1), 17-21. Retrieved from https://ejournal.upi.edu/index.php/integrate d/article/view/16705

- Kinasih, D., & Prabowo, N. A. (2013). Pembuatan Media Pembelajaran Interaktif Sholat Fardhu Lima Waktu. *Journal Speed – Sentra Penelitian Engineering Dan Edukasi*, *5*(4), 52–58.
- Mustika, M., Pratiwi, E. P. A., & Maissy, S. (2017). Pengembangan Media Pembelajaran Interaktif dengan Menggunakan Metode Multimedia Development Life Cycle. *JOIN (Jurnal Online Informatika)*, *2*(2), 121–126. https://doi.org/10.15575/join.v2i2.139
- Nurajizah, S. (2016). IMPLEMENTASI MULTIMEDIA DEVELOPMENT LIFE CYCLE PADA APLIKASI PENGENALAN LAGU ANAK ANAK BERBASIS MULTIMEDIA. *Jurnal PROSISKO*, *3*(2), 14–19.
- Putra, I. E. (2013). TEKNOLOGI MEDIA PEMBELAJARAN SEJARAH MELALUI PEMANFAATAN MULTIMEDIA ANIMASI INTERAKTIF. *Jurnal TEKNOIF*, *1*(2), 20–25.
- Rosmaidah, I., & Destiana, H. (2017). Perancangan Animasi Interaktif Belajar Mengenal Huruf Hijaiyah Pada TKQ Al-Khoiriyah. *Jurnal Teknik Komputer*, *III*(1), 100–105.
- Tresnawati, D., & Fadzilatunnisa, I. (2015). PENGEMBANGAN APLIKASI TATA CARA WUDHU DAN SHALAT UNTUK ANAK MENGGUNAKAN SISTEM MULTIMEDIA. *Jurnal Algoritma*, *12*(1), 1–7.
- Yulihani, Y., Masturoh, S., Fazriansyah, A., & Kahfi, A. H. (2019). *Laporan Penelitian Mandiri*. Jakarta.